## **Como alterar a chave de instalação de um aparelho para outro aparelho do RCA?**

Produto: Pedido de Venda

**1-** Acesse a **área administrativa** do **Pedido de Venda**.

**2-** Clique na aba **Cadastros,** depois Cadastro de Usuários.

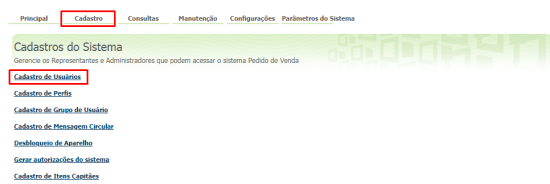

## **3-** Pesquise o **RCA** e clicar em editar.

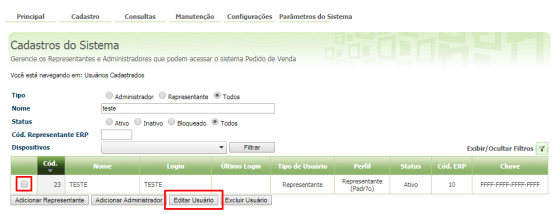

- [Status de Entrega](https://basedeconhecimento.maximatech.com.br/display/BMX/Status+de+Entrega)
- [Como consultar os motivos de](https://basedeconhecimento.maximatech.com.br/pages/viewpage.action?pageId=4653407)  [não venda para o Pré Pedido?](https://basedeconhecimento.maximatech.com.br/pages/viewpage.action?pageId=4653407)
- [Número do pedido do cliente](https://basedeconhecimento.maximatech.com.br/pages/viewpage.action?pageId=76972184)  [no item](https://basedeconhecimento.maximatech.com.br/pages/viewpage.action?pageId=76972184)
- [Como Ocultar o valor de](https://basedeconhecimento.maximatech.com.br/pages/viewpage.action?pageId=87130681)  [acréscimo ao enviar pedido](https://basedeconhecimento.maximatech.com.br/pages/viewpage.action?pageId=87130681)  [por e-mail em pdf](https://basedeconhecimento.maximatech.com.br/pages/viewpage.action?pageId=87130681)
- [Como habilitar e configurar o](https://basedeconhecimento.maximatech.com.br/pages/viewpage.action?pageId=18153757)  [pré pedido no maxPedido?](https://basedeconhecimento.maximatech.com.br/pages/viewpage.action?pageId=18153757)

**4-** Clique na aba **Dispositivos** e limpe o serial de instalação clicando no ícone de limpar vínculo, conforme print a seguir.

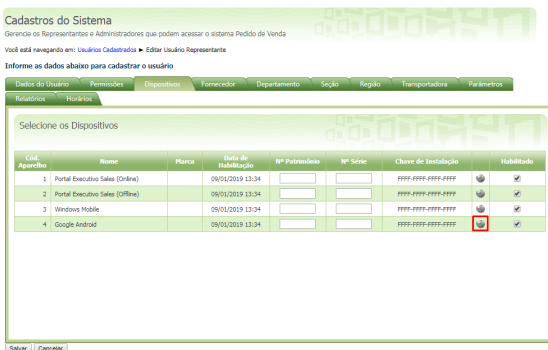

Observação:

Ao clicar no Remover Vinculo da Chave de Instalação de ele remove a conexão deste aparelho a conexão do servidor do pedido de vendas .

**5-** Após limpar o vínculo da chave com o parelho, é necessário colocar a chave de instalação no aparelho novo.

4 Google Android 09/01/2019 13:34 CHANGE REPORTED THE SPEED FOR SHELL AND RESIDENCE OF RESIDENCE OF RESIDENCE OF RESIDENCE OF RESIDENCE OF RESIDENCE OF RESIDENCE OF RESIDENCE OF RESIDENCE OF RESIDENCE OF RESIDENCE OF RESIDENCE OF RESIDENCE

**6-** Ao iniciar o pedido de vendas .

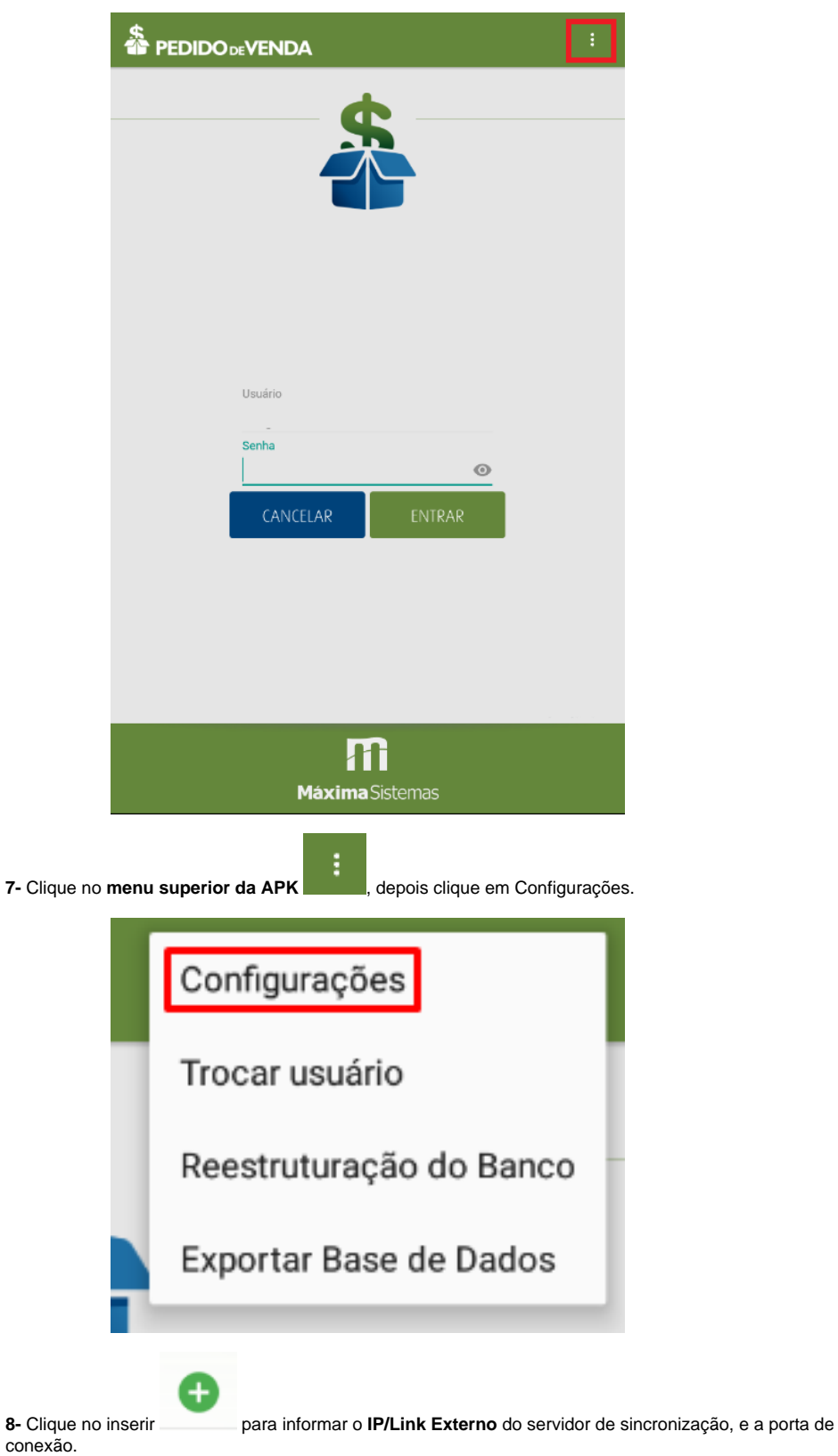

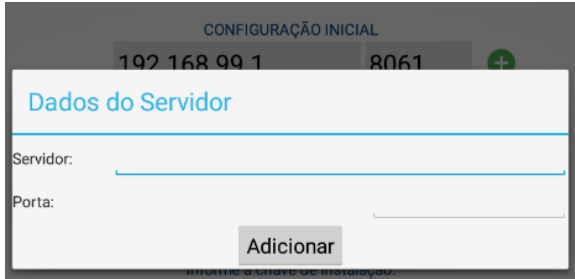

**7-** Ao clicar no botão Adicionar irá voltar para a tela de configuração, onde deve ser preenchido com a Chave de Instalação para este RCA no cadastro acima.

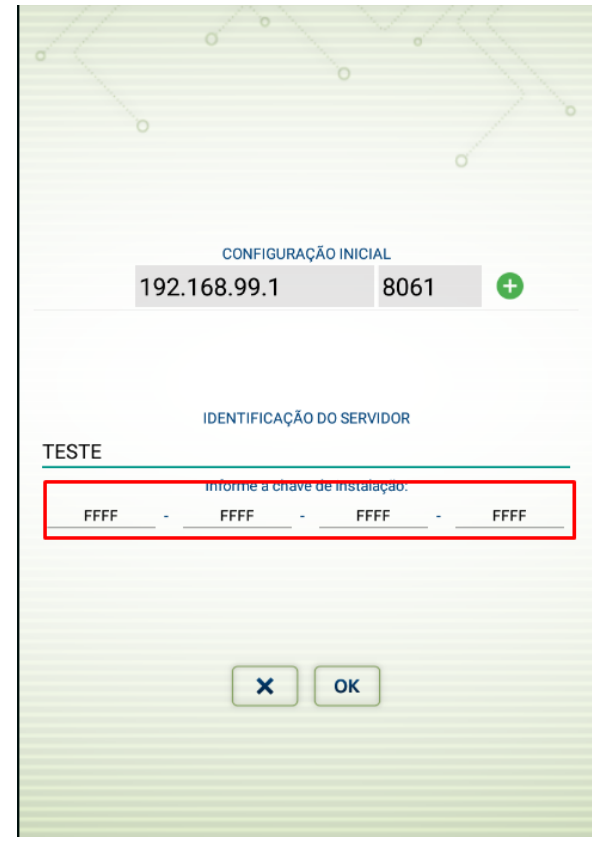

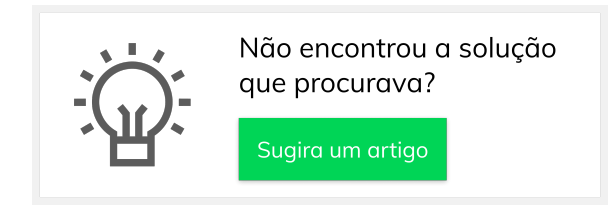